# How to Identify and Protect Yourself from Online Scams

Office of Information Security (OIS) Office of Technology Services (OTS) October 16th, 2020

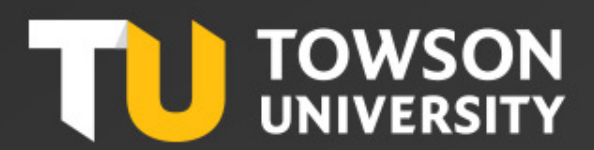

#### NCSAM Background

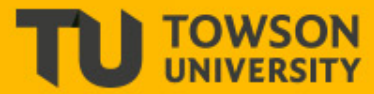

# **DO YOUR PART. #BECYBERSMART**

NATIONAL

CYBERSECURITY

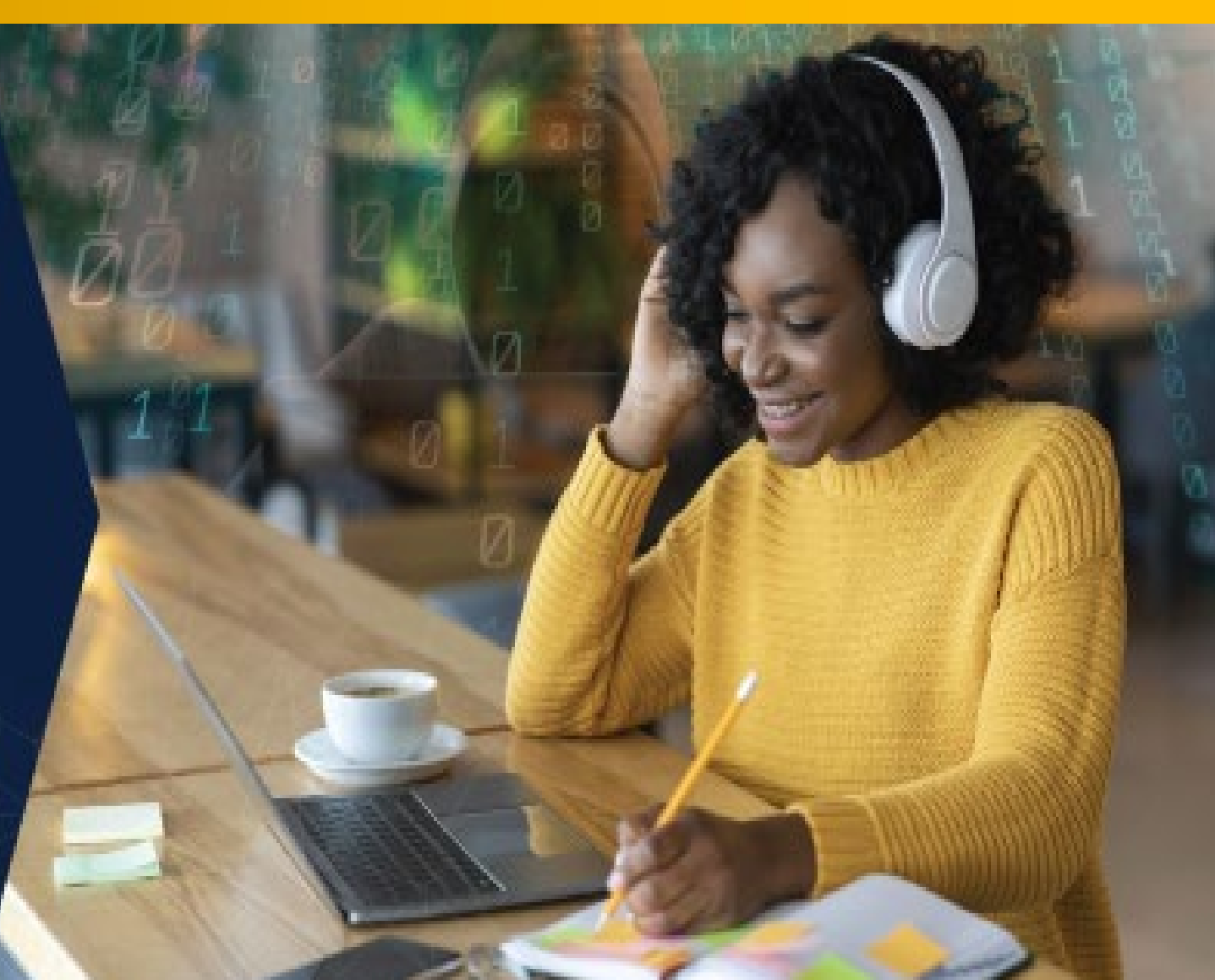

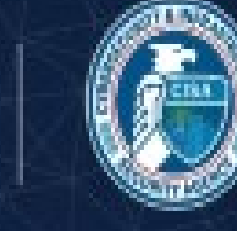

#### What is Phishing ?

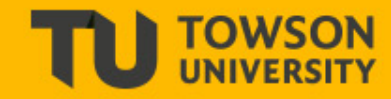

#### **BEWARE OF PHISHING!**

#### **Top Tips to Avoid being Phished**

- 1. Question the urgency: Ignore demands to change account info. Call OTS at 410-704-5151 to confirm account status.
- 2. Consider the source: Do you know the sender? Did you request the info in the email?
- 3. Keep passwords private: NEVER reply with your NetID/password.
- 4. Think before you click: Be suspicious of sensitive info requests through links. Call the sender to confirm the request.
- 5. Report phishing: Forward suspicious emails to phishing@towson.edu - then delete. Remember: No one at TU will EVER ask for your NetID password.

PASSWORD

55

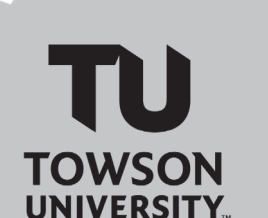

Phishers send messages using a sense of urgency and claiming to be from a business or organization that you may be involved. Additionally, email addresses, logos and login pages can all be spoofed to appear legitimate. Phishing attempts will often impersonate various types of Towson University communications.

#### Received a suspicious email?

- From a desktop/laptop, report it using the 'Report Phish Button' in Outlook or
- From a mobile device, forward it to phishing@towson.edu then DELETE it
- Submit a Tech Help Ticket (https://techhelp.towson.edu)

Spread the word, not the phish! Learn more at www.towson.edu/phishing

#### How to Identify Phishing

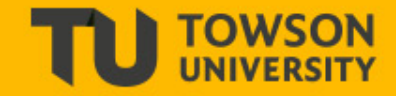

- Unknown sender, or an email from an unsolicited source.
- Unexpected attachments that are ".exe" or ".zip" files.
- Unfamiliar links in the body of the email.
- Unusual or strange purchase requests.
- Storage Space/account threats or urgent messages waiting.

## Secure your connection - Verify the Domain

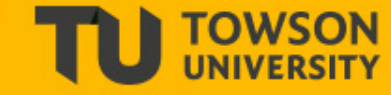

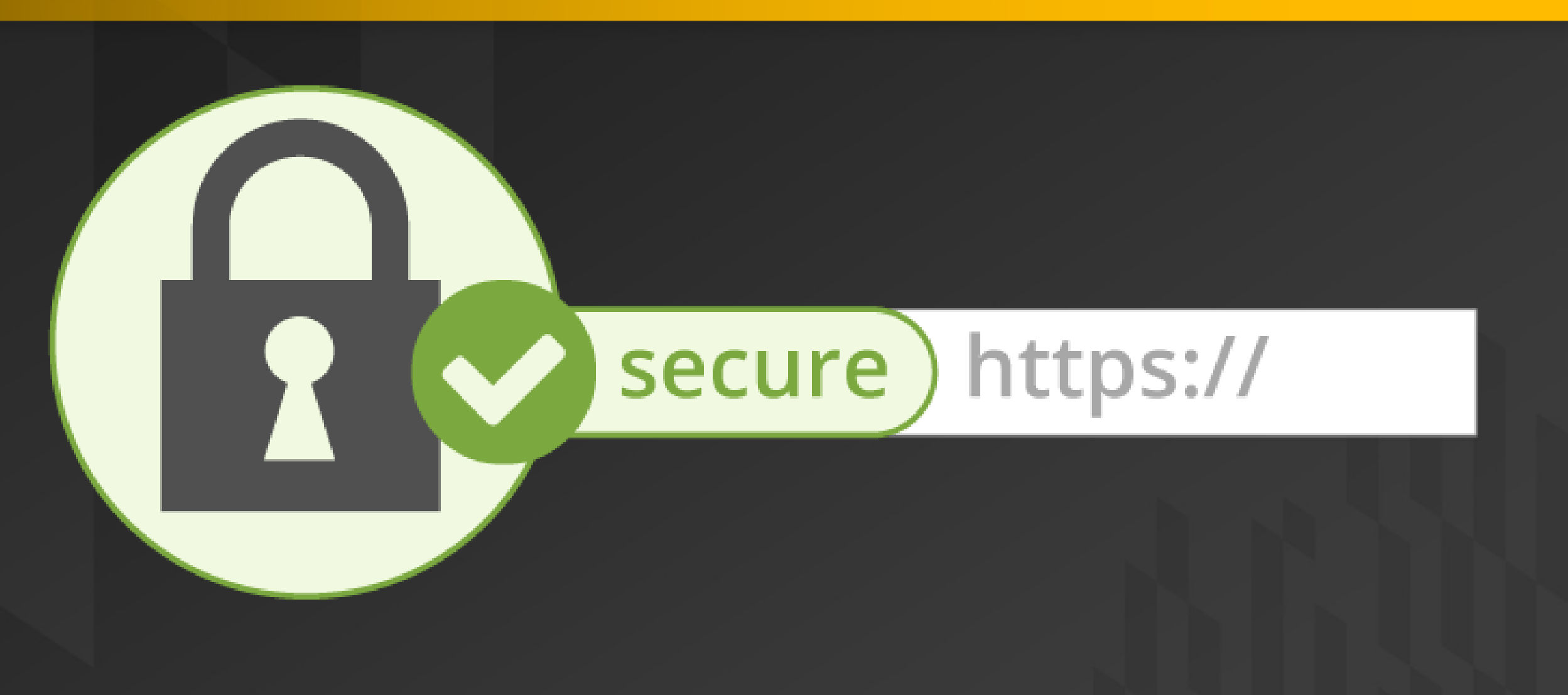

#### Tips to Protect Your Identity at Home

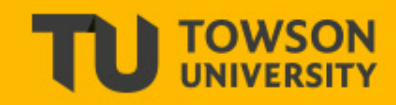

- Establish Text Alerts to help Fight Fraud
- Run an Antivirus scan **periodically** 
	- Don't ignore updates
- Enable 2 factor authentication on personal accounts
	- Configure Privacy and Security and Login settings
- Report Phishing and Spam
	- Forward Text Scams to 7726 (SPAM)

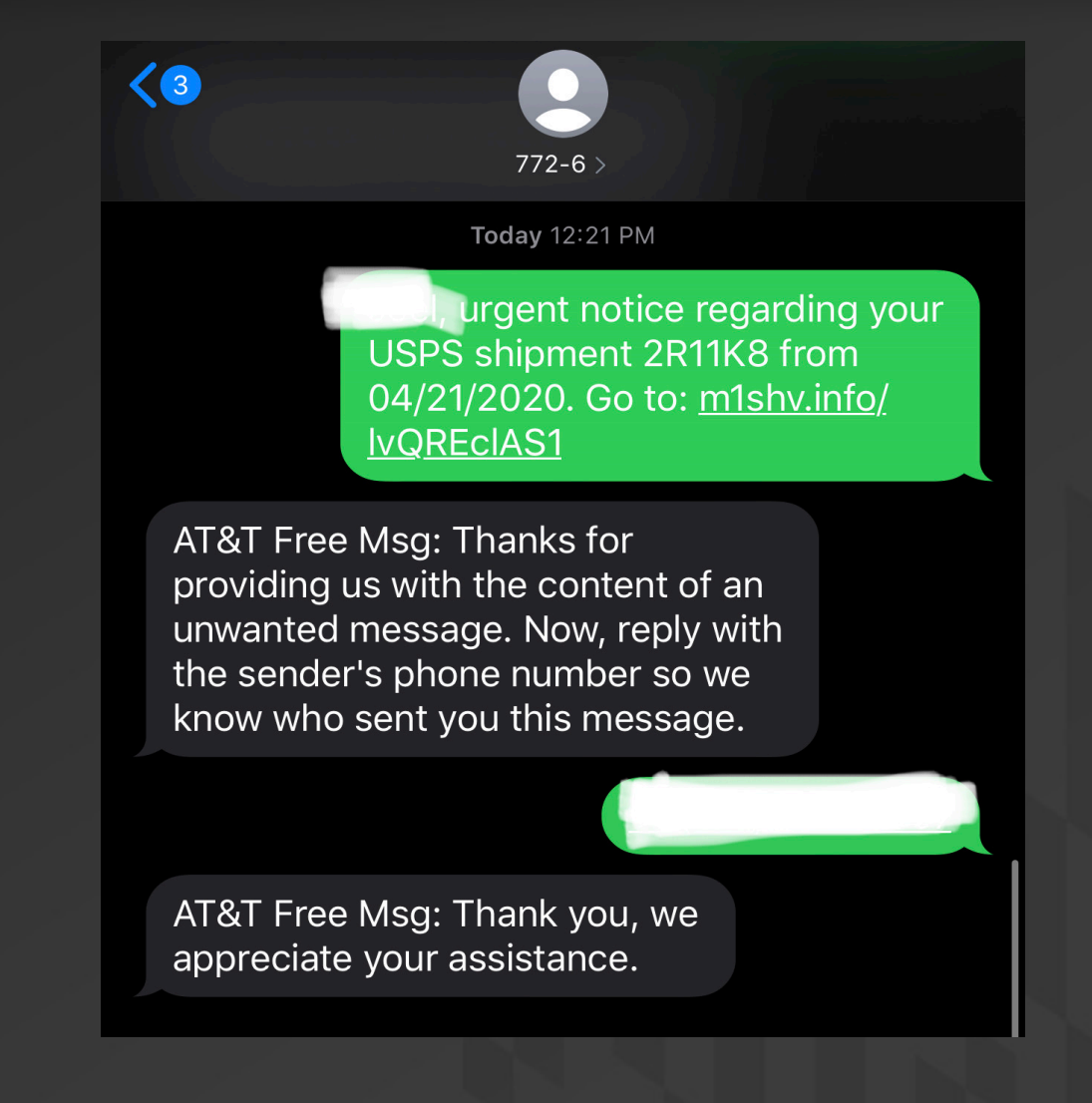

### Report Phishing and Spam – Personal **Outlook**

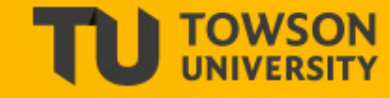

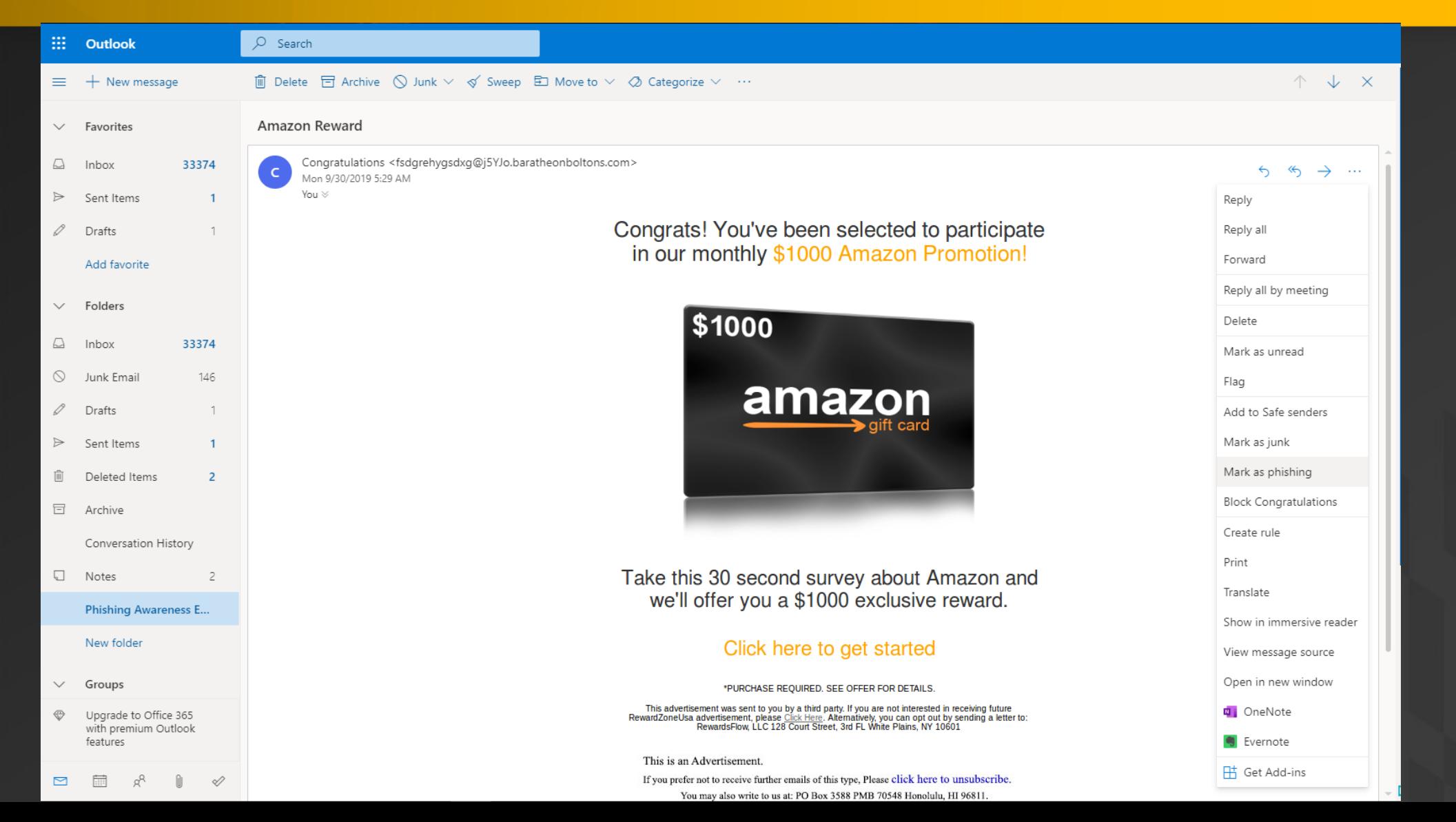

## **Report Phishing and Spam - Personal** Gmail

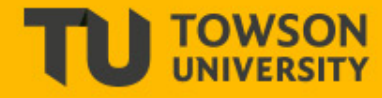

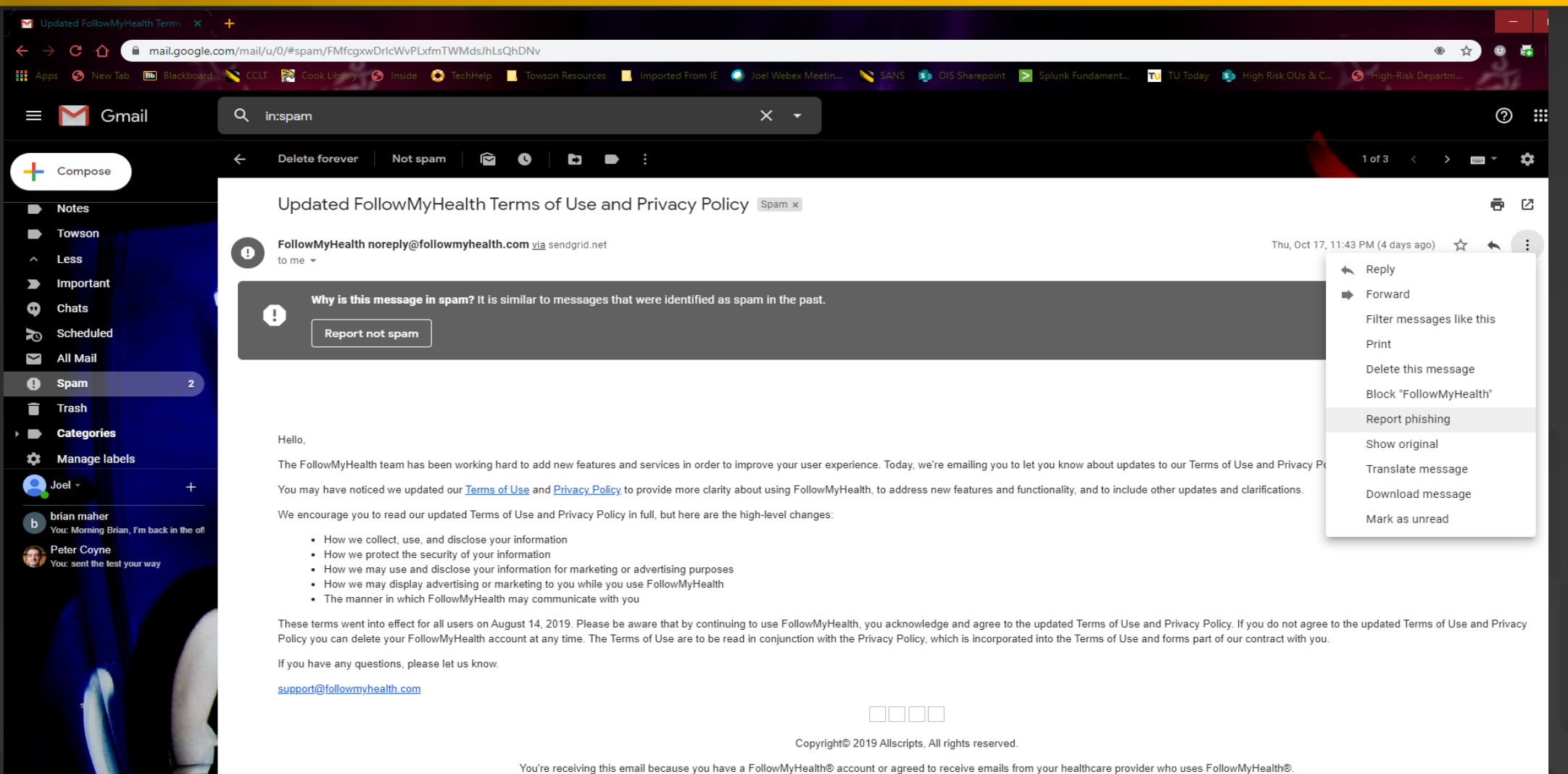

Our mailing address is: 222 Merchandise Mart  $\cdots$  cost

## Free Resources

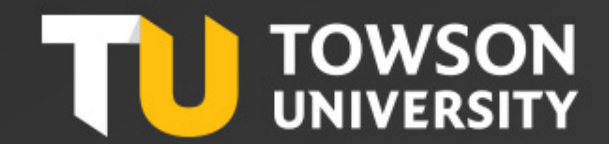

#### Have I been Pwned: https://haveibeenpwned.com

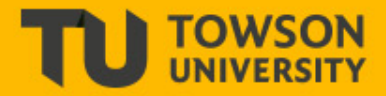

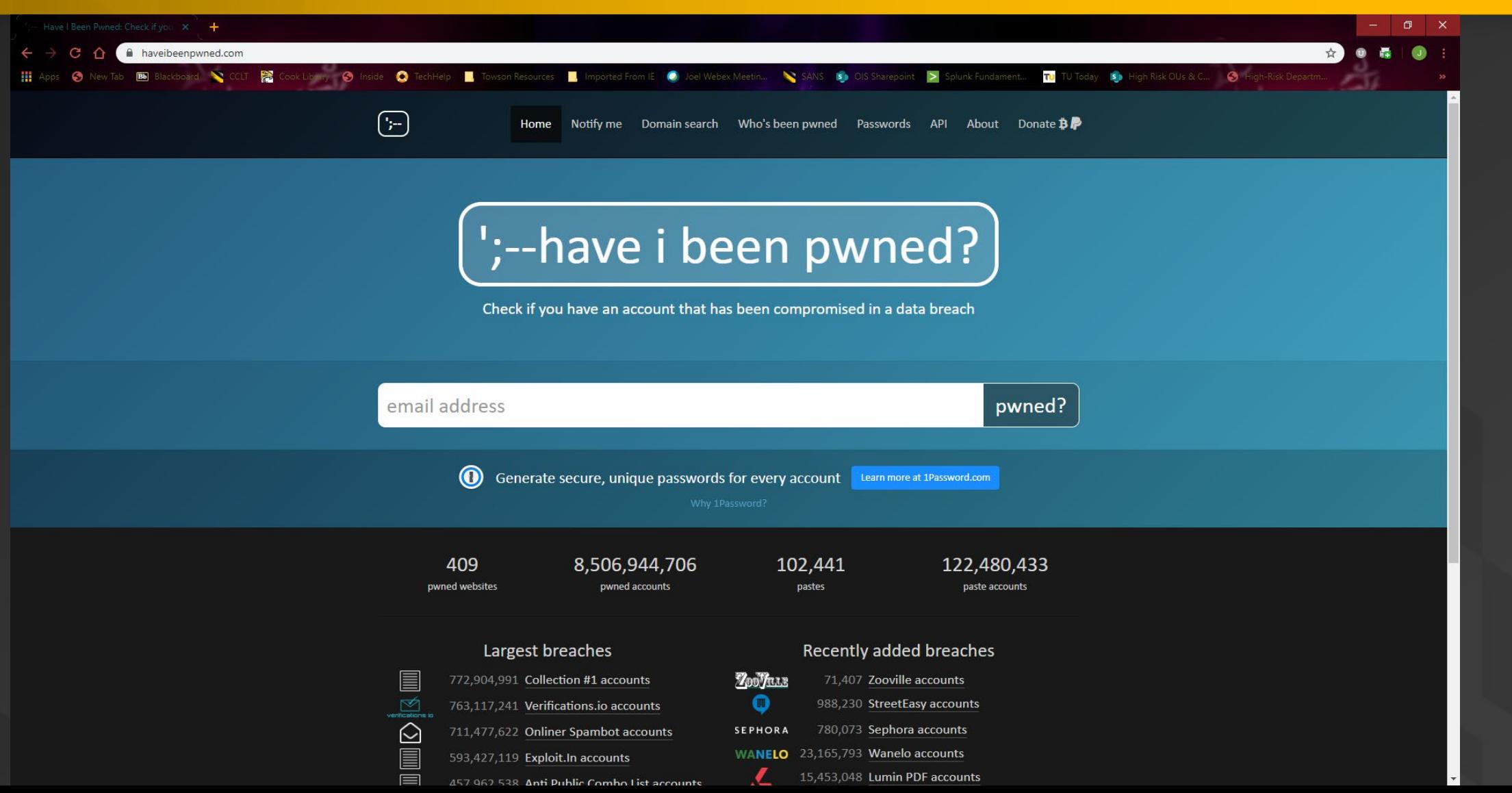

## Jigsaw | Google Phishing Quiz : https://phishingquiz.withgoogle.com

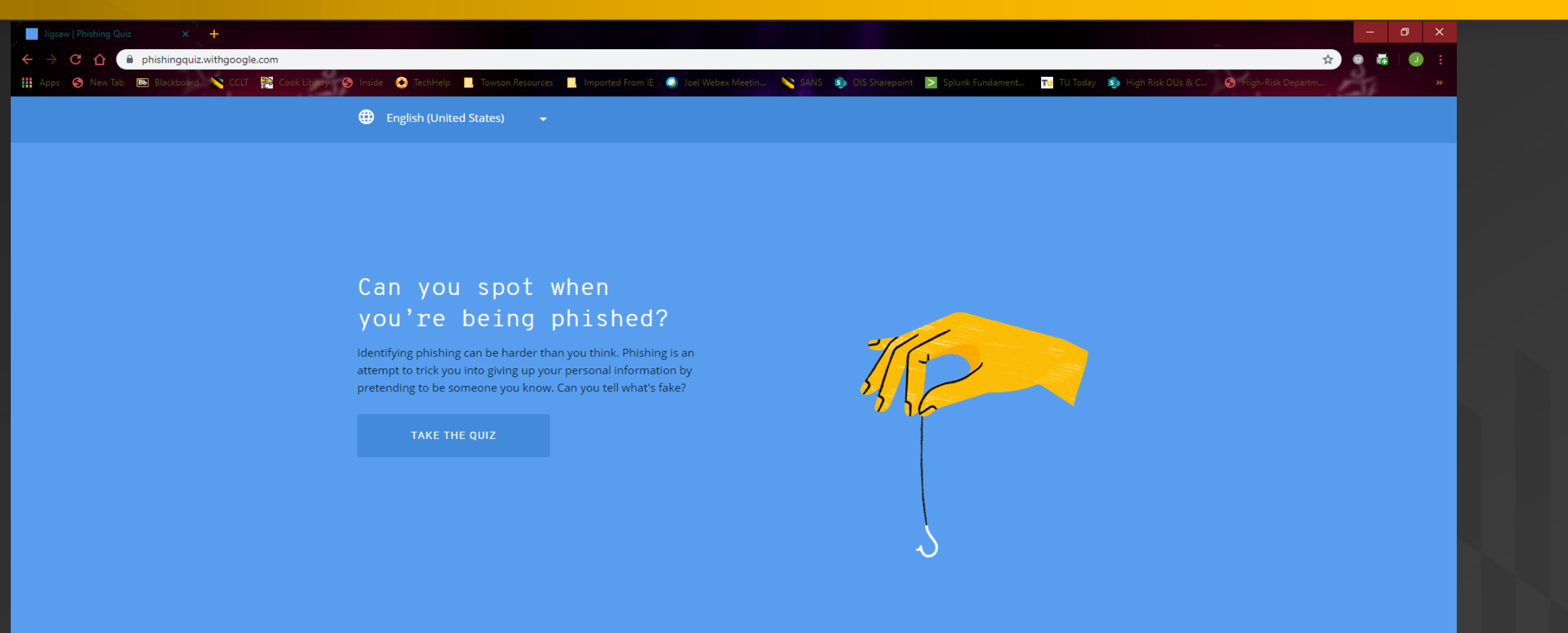

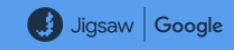

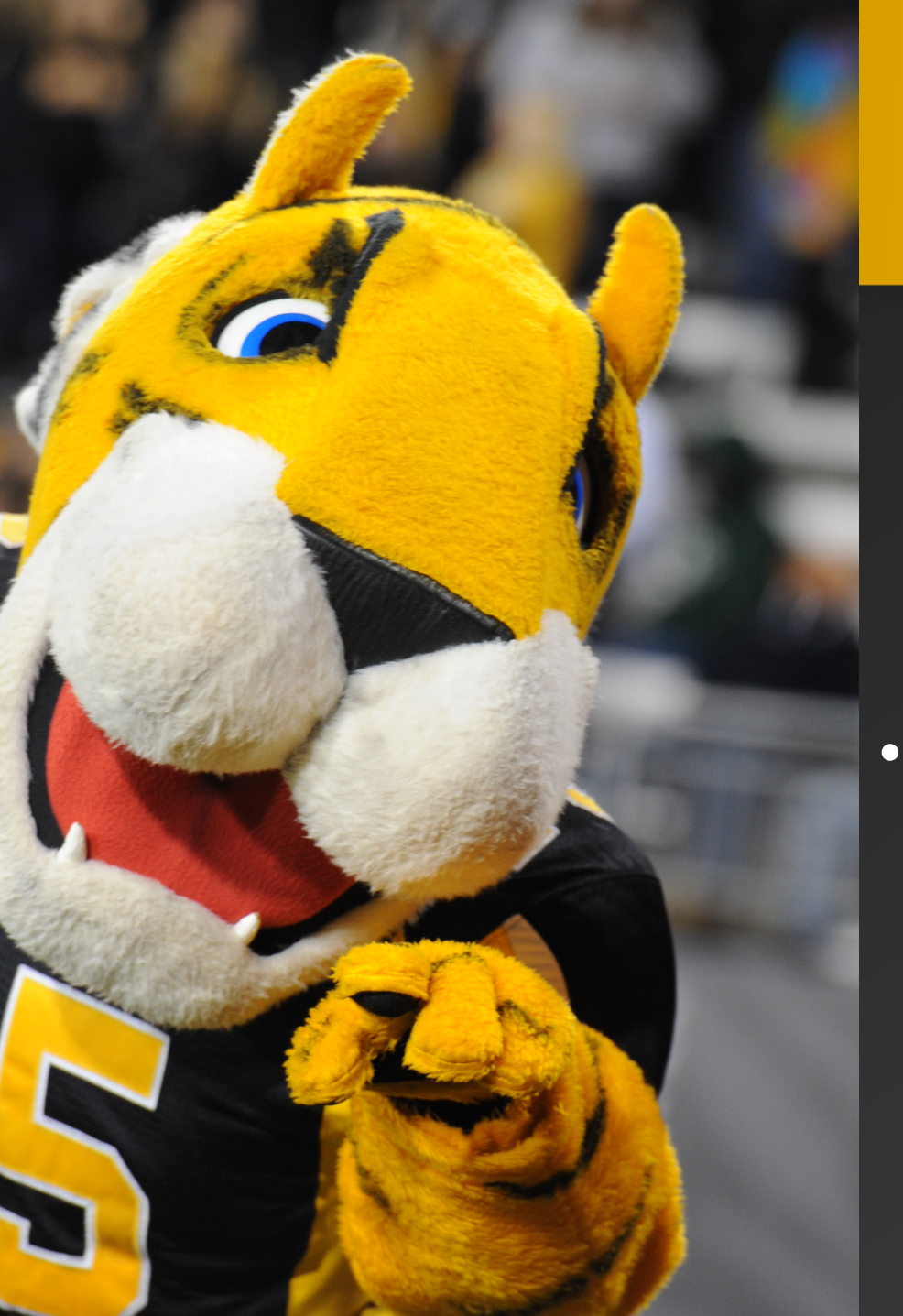

## Question & Answers

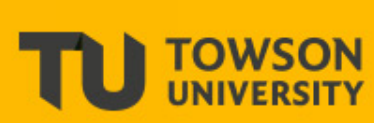

#### • Email questions to **securityawareness@towson.edu**

• If you would like an OIS team member to give an interactive virtual phishing or security awareness presentation to your group or department, please visit put in a **TechHelp**  service request.

## Thank You for Attending Today's NCSAM Event

**TOWSON** 

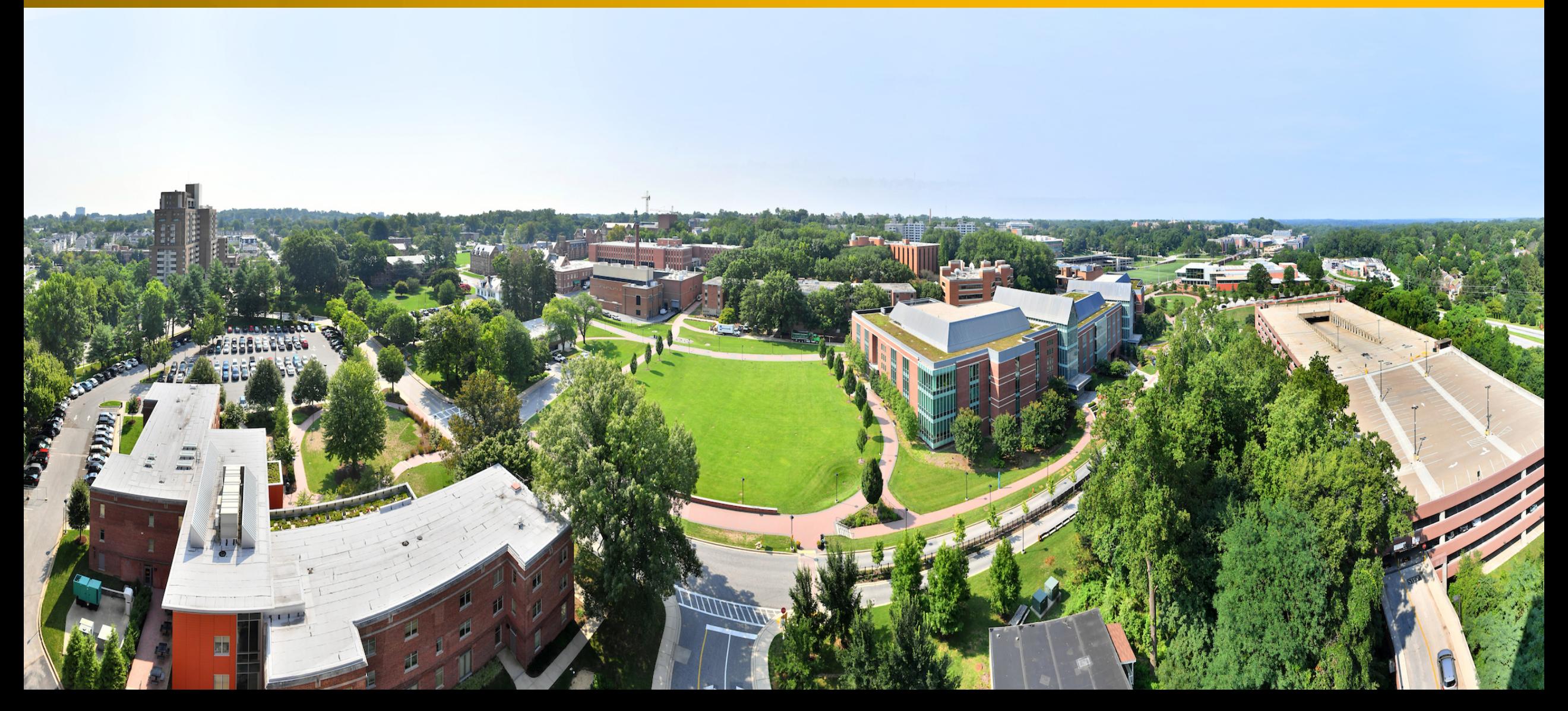